WAIKATO

### **Extending the Heatmap Matrix: Pairwise Analysis of Multivariate Categorical Data**

David Trye, Mark Apperley & David Bainbridge | University of Waikato, New Zealand

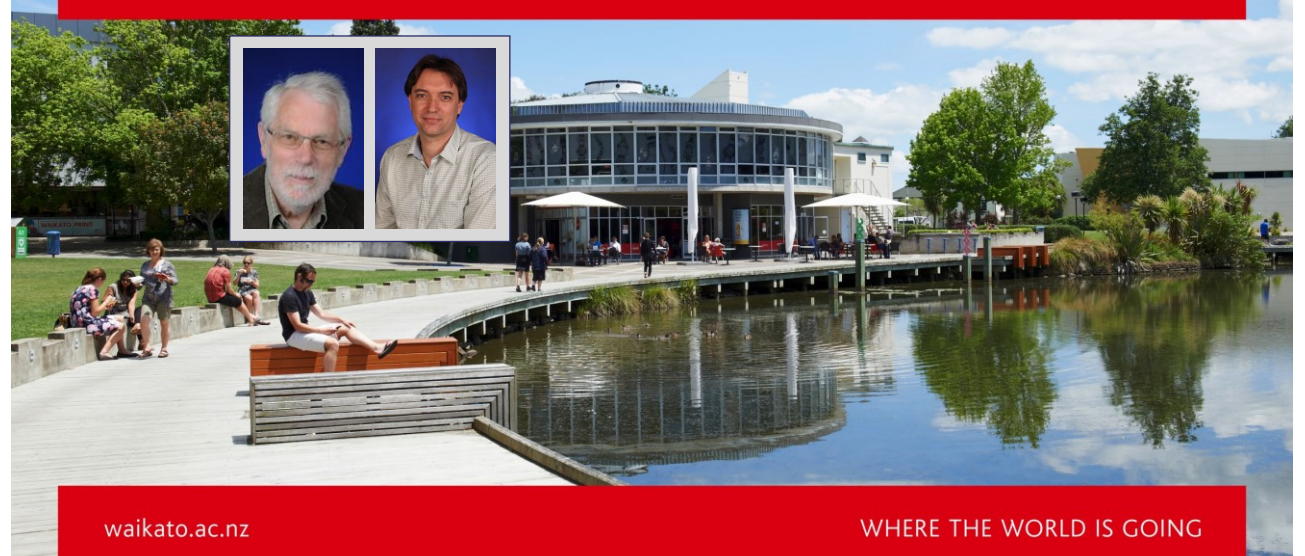

# **Motivation & Aim**

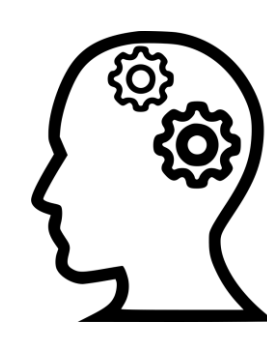

- **Categorical variables** are common in real-world datasets (Agresti, 2013; Friendly & Meyer, 2016)
- Few visualisation techniques facilitate *multiple* categorical variables
- Existing techniques have limited scalability and interaction, and are under-developed compared to those for continuous data
- Our aim is to build upon the strengths of an existing technique: the *Heatmap Matrix*

### **Heatmap Matrix (Rocha & da Silva, 2018; 2022)**

- Displays all possible *n* × *m* contingency tables as heatmaps
- Categories are grouped by variable
- Each (non-diagonal) heatmap 'panel' represents a distinct pair of variables
- Each 'cell' shows the frequency of the corresponding categories

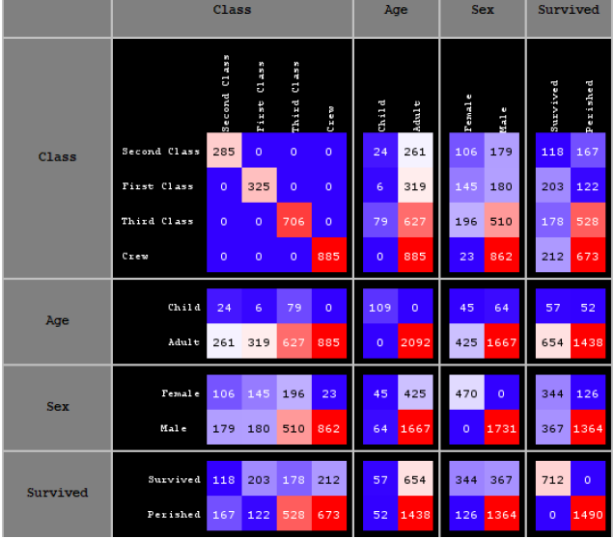

3

4

### **Heatmap Matrix Explorer**

Ahlin, Mrs. Johanna Persdotte

 $\overline{4}$ 

5 Aks, Mrs. Leah

- Matrix View
- Main Menu
- Selection Menu
- Linked Table View

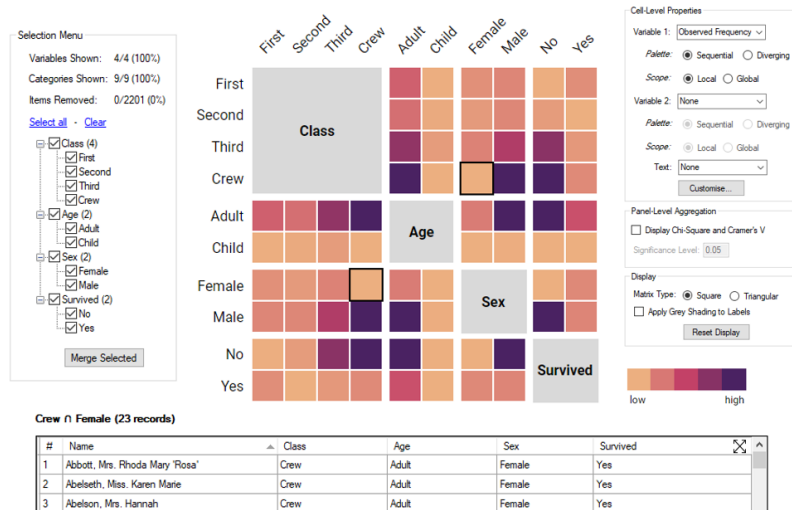

Adult

Adult

Female

Female

No

Yes

Crew

Crew

### WAIKATO

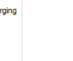

# **Heatmap Matrix Explorer**

WAIKATO

cites ceconomico creat equito censibilitate no Jes ariable 1: Observed Frequency  $\sim$ Palette: i Sequential ○ Diverging Variables Shown: 4/4 (100%) • **Matrix View** Categories Shown: 9/9 (100%) Scope: <sup>1</sup> Local O Global Firet Items Removed:  $0/2201(0\%)$ able 2: None  $\sim$ • Main Menu Second Select all - Clear Palette: <sup>@</sup> Sequential C Divergin Class Barrelle<br>
El Class (4)<br>
El Class (4)<br>
El Class (4)<br>
El Class (4)<br>
El Class (4)<br>
El Class (4)<br>
El Class (4) Third  $\circledcirc$  Local  $\circlearrowright$  Global Text: None  $\overline{\phantom{0}}$ • Selection Menu Crew Customise... D Crew<br>D Adult<br>D Sex (2)<br>D Sex (2)<br>D Male<br>D Survived (2)<br>D No<br>D Ves<br>D Ves el-Level Aggregation Adult • Linked Table Age Display Chi-Square and Cramer's V Child nce Level: 0.05 View Display Female Matrix Type: <sup>O</sup> Square 
O Triangular Sex Apply Grey Shading to Lab Male Reset Display Merge Selected **No Survived** Yes low high Crew ∩ Female (23 reco  $#$  Name Class  $\overline{\text{Sex}}$ Survi  $\overline{\mathbb{X}}$  ^ Age Abbott, Mrs. Rhoda Mary 'Rosa Crew Adult Female Yes  $\overline{2}$ Abelseth, Miss. Karen Marie Crew Adul Female Yes  $\vert$ 3 Abelson, Mrs. Hannah Crew Adult Female Yes Ahlin, Mrs. Johanna Persdotter Crew Adult Female  $\overline{\mathsf{N}}$ o 5 Aks, Mrs. Leah Adul Female Crew Yes

### **Heatmap Matrix Explorer**

- Matrix View
- **Main Menu**
- Selection Menu
- Linked Table View

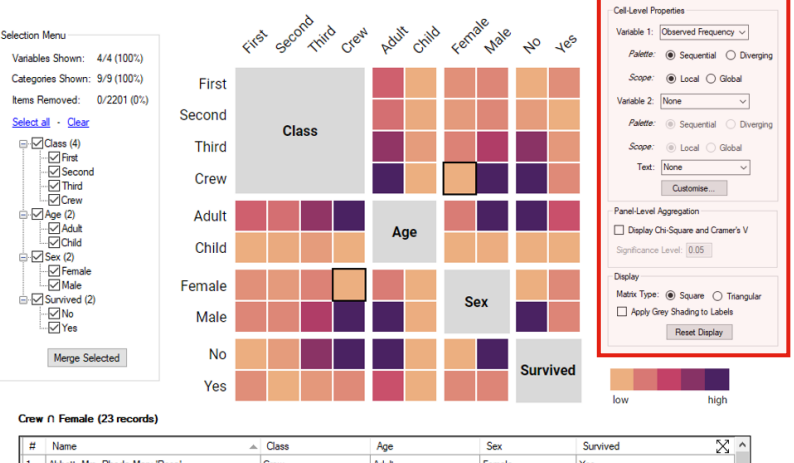

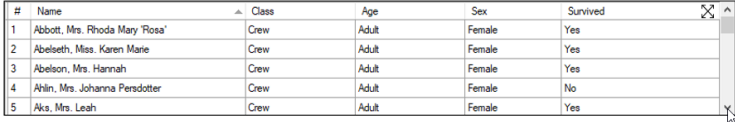

# **Heatmap Matrix Explorer**

WAIKATO

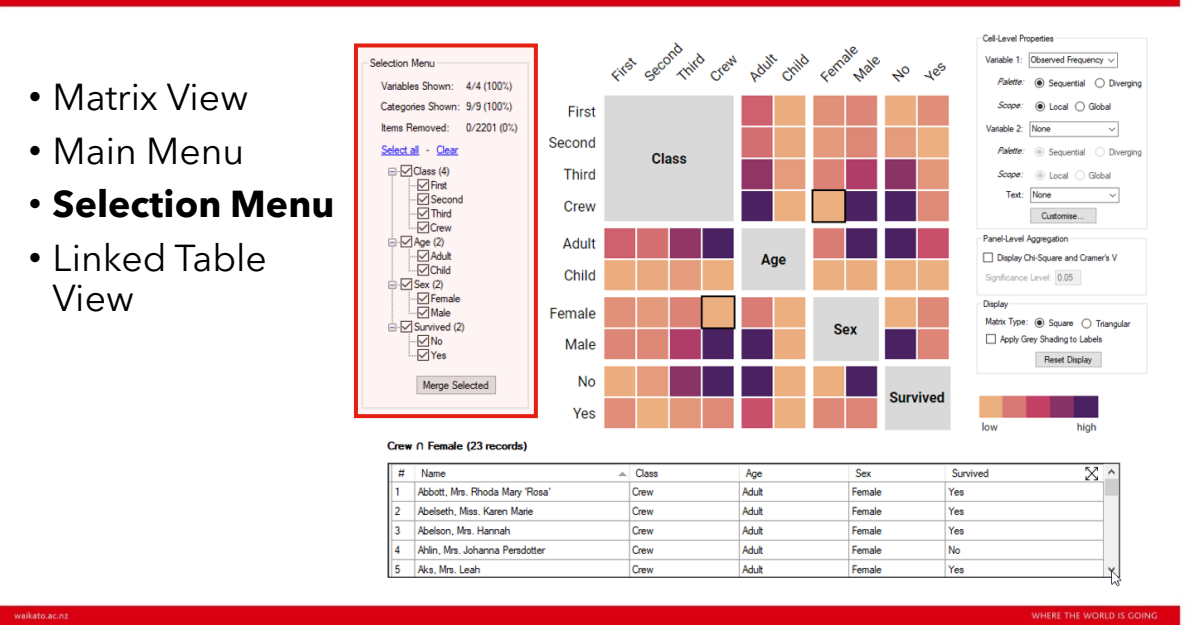

7

### **Heatmap Matrix Explorer**

- Matrix View
- Main Menu
- Selection Menu
- **Linked Table View**

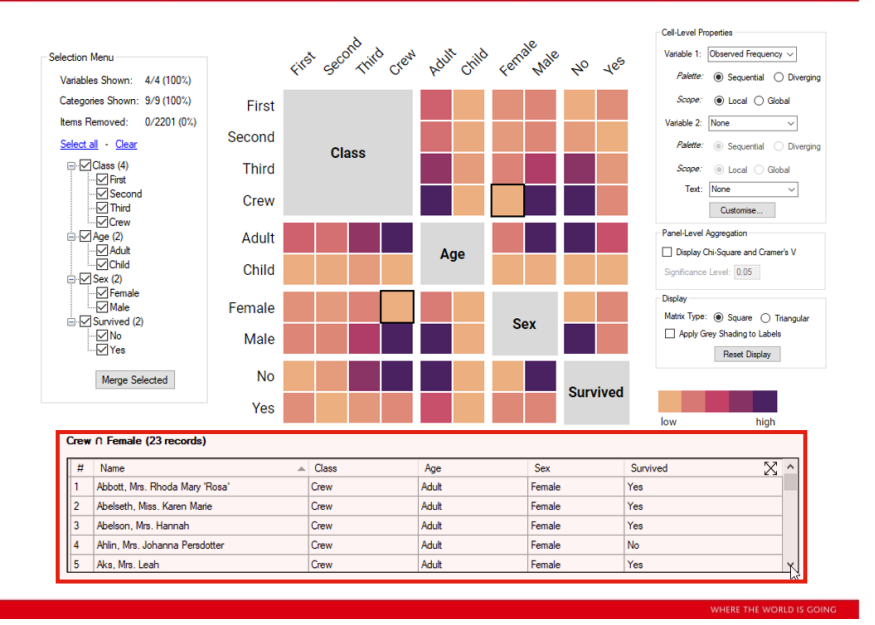

5

### **Matrix View: Layout Refinements**

Age

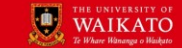

 $\alpha$ 189

Survived

WAIKATO

First second rives creat paint critic cerral tale

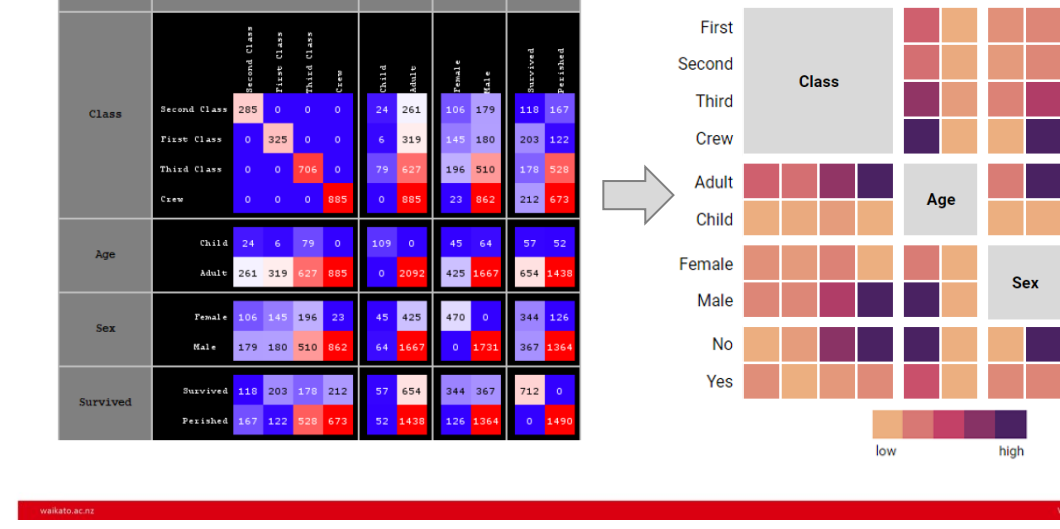

Survived

10

### **Main Menu: Supported Metrics**

1. Observed Frequency

Class

- 2. Expected Frequency
- 3. Row Percentages
- 4. Column Percentages
- 5. Pearson Residuals
- 6. Cell Chi-Square Values

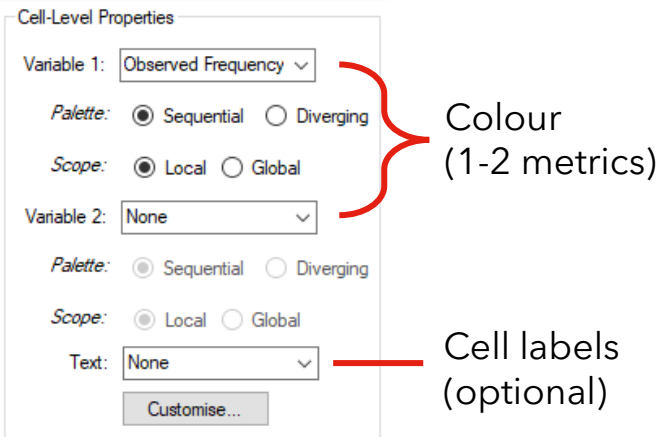

WAIKATO

# **Tooltips & Associative Highlighting**

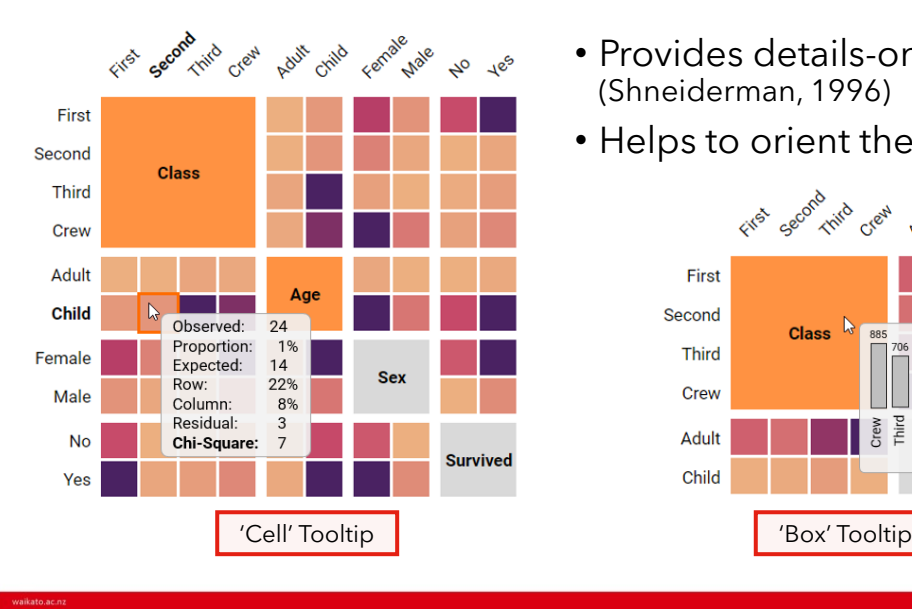

- Provides details-on-demand (Shneiderman, 1996)
- Helps to orient the viewer

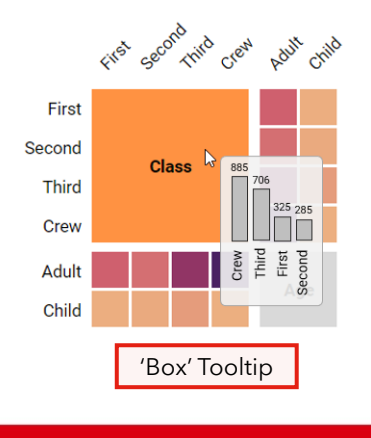

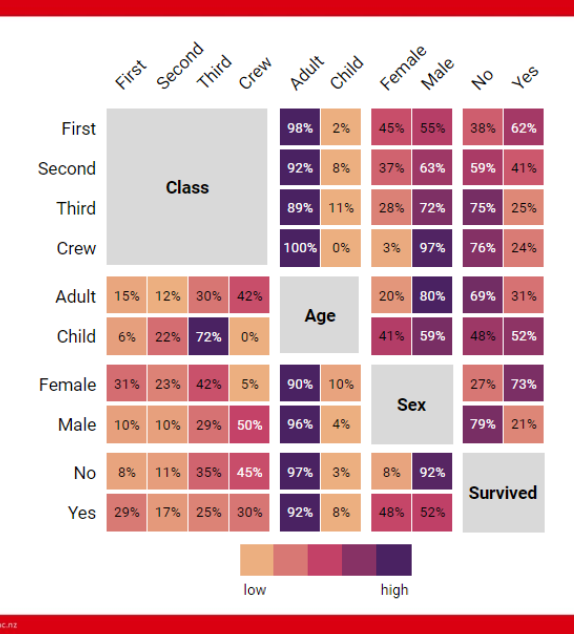

**Row Percentages**

- Rows within each panel sum to 100%
- Each cell shows P(X|Y), where X and Y are the categories on each axis
- Interpretation: What percentage of Y is X?
- "Column Percentages" is simply the transpose

### **Pearson Residuals**

- Shows deviations from independence
- Formula:  $r_{ij} = (O_{ij} E_{ij}) / \sqrt{E_{ij}}$
- Diverging colour palette shows both magnitude and direction, like in a Mosaic Matrix (Friendly, 1999)
- Large residuals (in either direction) may warrant further investigation

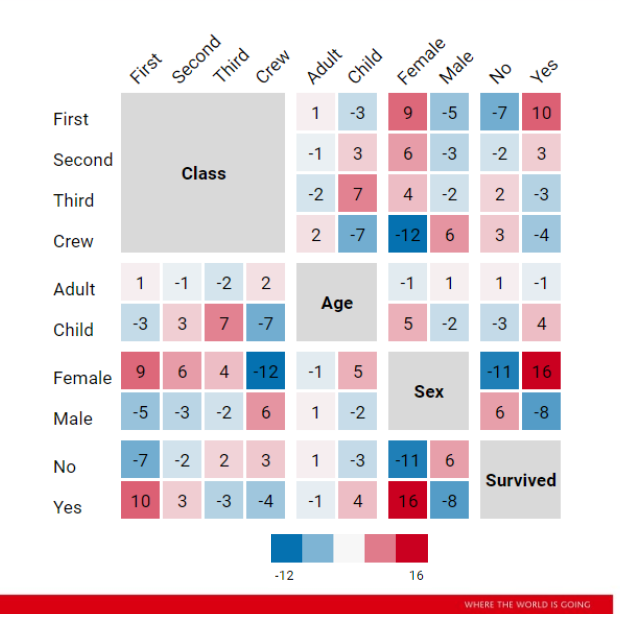

13

### **Triangular Matrix**

- Less cluttered
- Removes redundant information
- Outer variables are special cases
- Square matrix is a better choice for comparing several categories or variables

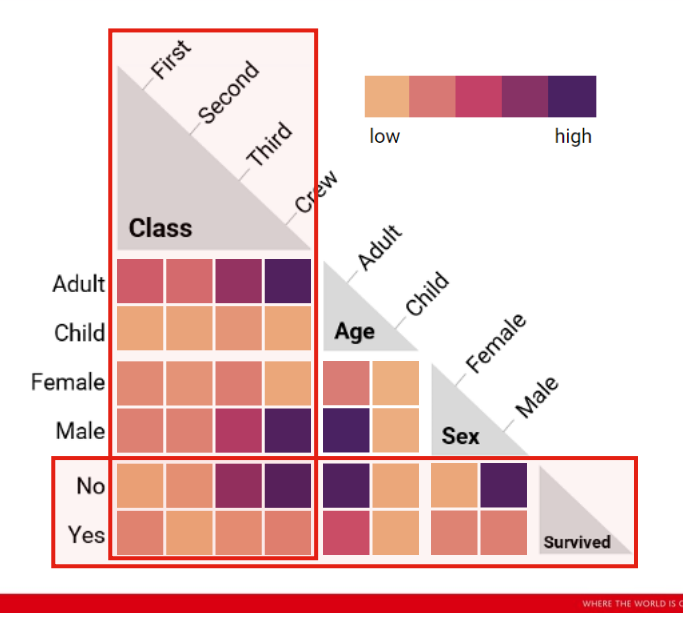

WAIKATO

### **Bivariate Colour Map**

FIFE

**Class** 

319 261 627 885

 $6\overline{6}$  $24$ 79  $\overline{0}$ 

145 106 196 23

180

203 118

179

167 528

Adult

Child

Male

No 122

Yes

Female

Second

Trinid

Creat

Adult

Age

425 45

1667

1438

654 57

64

52

862

673

510

178 212 Child

Frequency<br> $\Rightarrow$  high

 $\frac{1}{6}$ 

 $low \longrightarrow high$ 

Residuals

Male

Survived

Female

**Sex** 

344

126 1364

367

Cell-Level Properties Variable 1: Observed Frequency v  $\circledcirc$  Sequential  $\circlearrowright$  Diverging  $\circledcirc$  Local  $\circlearrowright$  Global Variable 2: Pearson Residuals  $\sim$ 

 $\bigcirc$  Sequential  $\circledast$  Diverging

 $\checkmark$ 

◯ Local ◉ Global

Customise...

Display Chi-Square and Cramer's V Significance Level: 0.05

Matrix Type: square 
O Triangular

Reset Display

Apply Grey Shading to Labels

Palette

Scope Text: Counts

Display

Panel-Level Aggregation

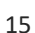

### **Visualising Statistical Tests**

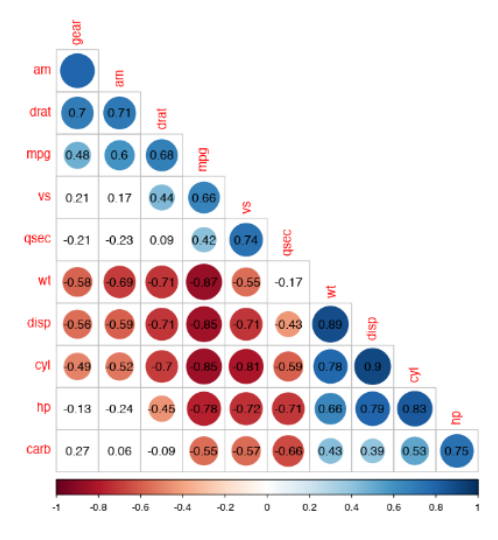

- Statistical test results can be represented graphically
- For instance, *corrgrams* (Friendly, 2002) can be used to show correlation coefficients and *p*-values for continuous data

https://cran.r-project.org/web/packages/corrplot/vignettes/corrplot-intro.html

# **Chi-Square Test of Independence**

- 1. Is there a *significant* association between the two variables?  $\rightarrow$  Chi-square test
- 2. If so, how *strong* is it? → Cramér's V

Four test conditions:

- 1. Categorical variables (preferably nominal)
- 2. Independent observations
- 3. Mutually exclusive categories
- *4. Expected* frequency >0 in all cells
	- $>4$  in at least 80% of cells

17

18

### **Panel-Level Aggregation**

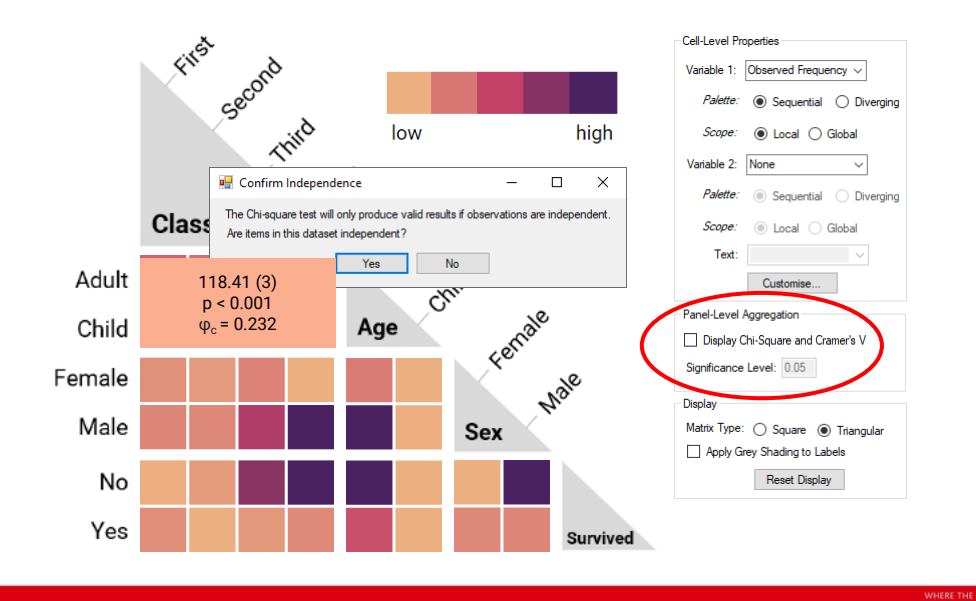

### WAIKATO

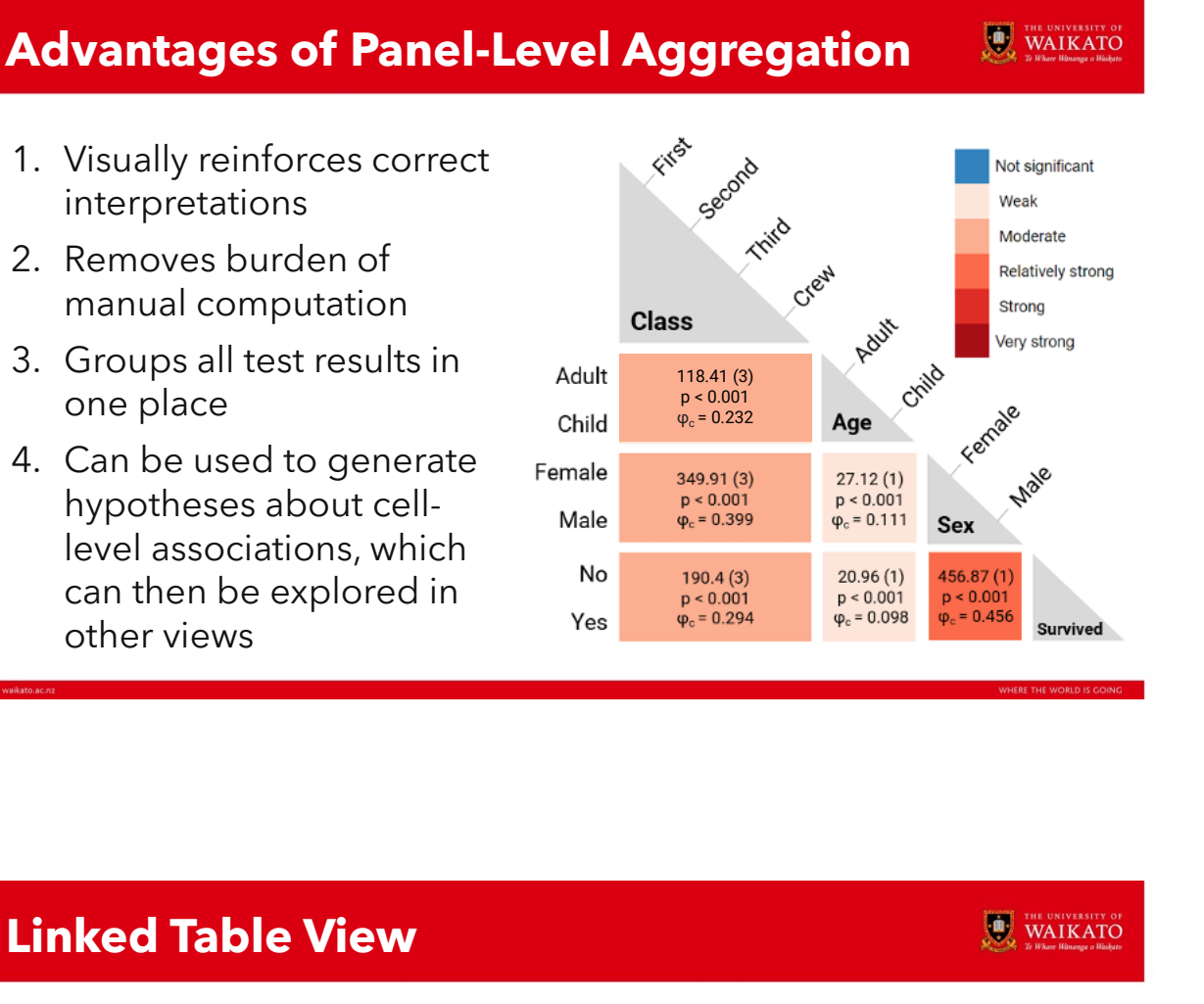

- Interface between heatmap and underlying data
- Useful for displaying IDtype values, especially when cells have low counts

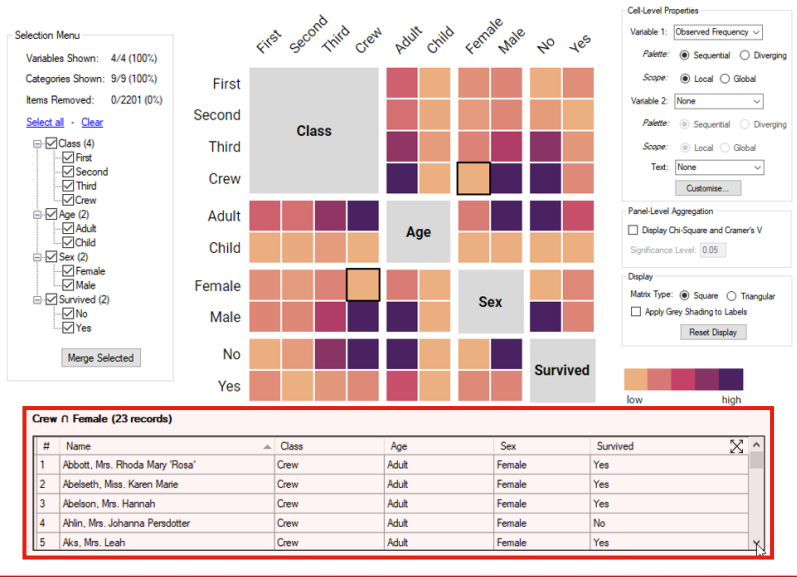

19

#### **Covid Directives Dataset (Burnette & Calude, 2022)** WAIKATO

• 754 directives (e.g. "Stay home!") from tweets containing *#covid19nz*

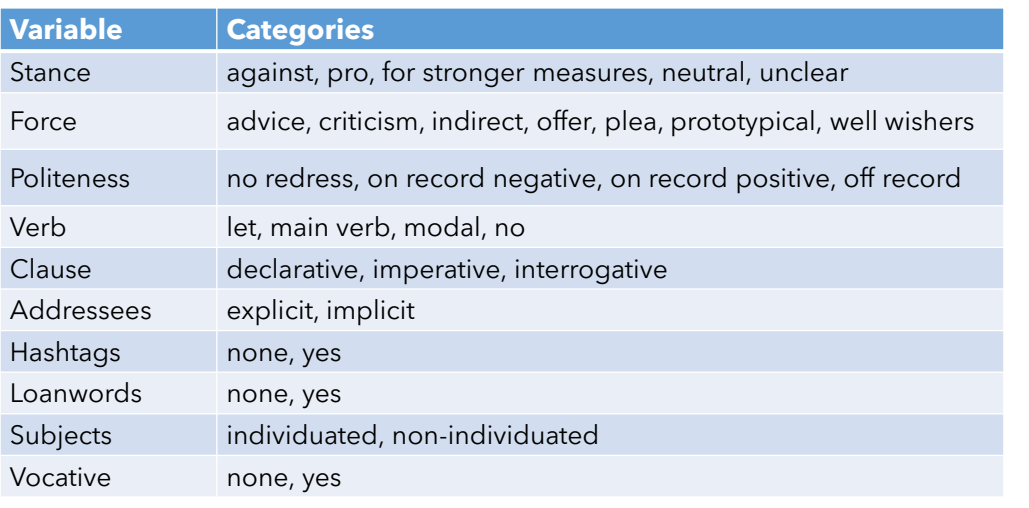

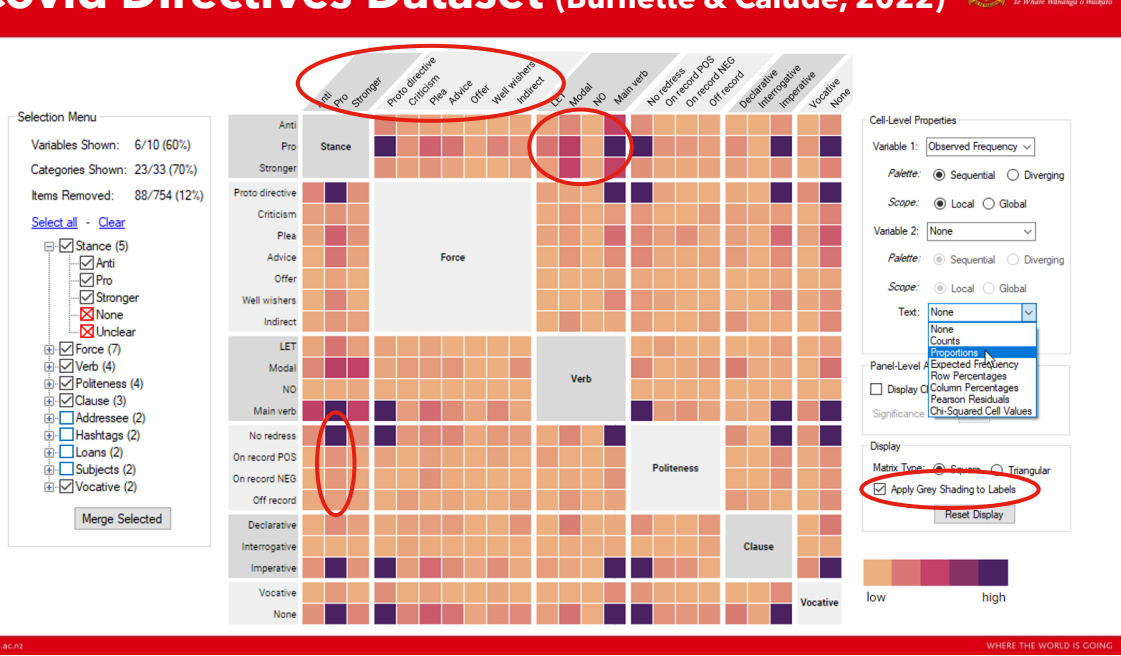

#### THE UNIVERSITY OF **Covid Directives Dataset (Burnette & Calude, 2022)**

WAIKATO

### **Selection Menu**

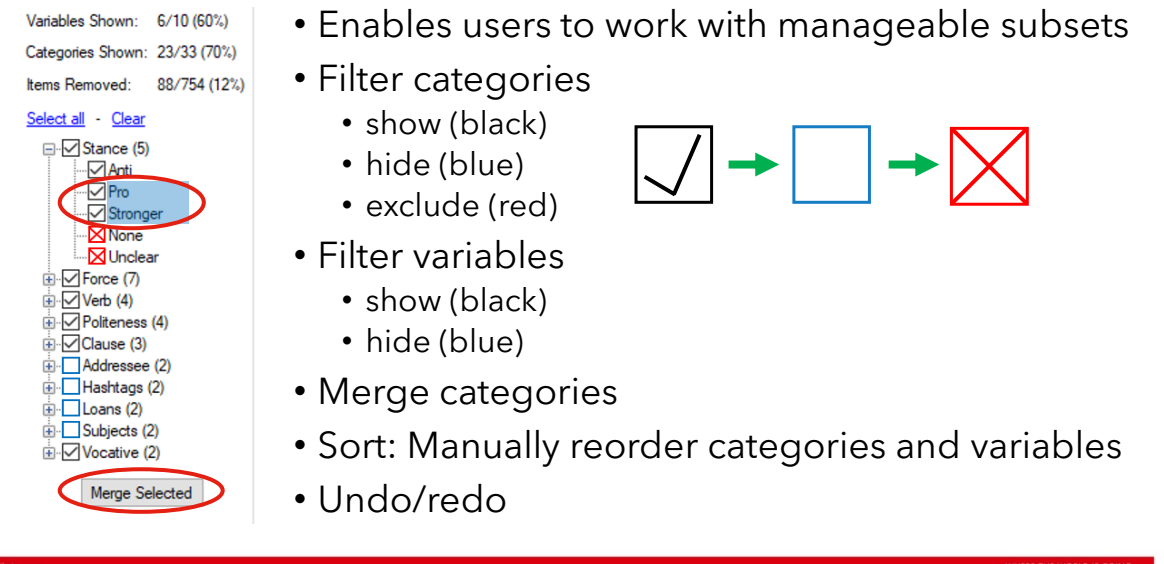

# **Wrapping Up**

- Our goal was to enhance the readability, functionality and scalability of the Heatmap Matrix
- Cosmetic changes include:
	- White background, removal of gridlines, fresh colour palettes, different use of main diagonal, triangular matrix design
- Novel features include:
	- Univariate or bivariate colour mapping for six different metrics
	- Visualising the Chi-square test and Cramér's V
	- *Linked Table View* for displaying matching records
	- Interactive filtering & data transformation via *Selection Menu*

### **Thank you for listening!**

- Extending the Heatmap Matrix: Pairwise Analysis of Multivariate Categorical Data
	- David Trye, [dgt12@students.waikato.ac.nz](mailto:dgt12@students.waikato.ac.nz)
- Thanks to the University of Waikato for funding this research

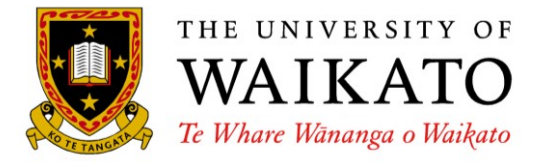

### **References**

- Agresti, A. (2013). *Categorical data analysis*. John Wiley & Sons.
- Burnette, J., & Calude, A. S. (2022). Wake up New Zealand! Directives, politeness and stance in Twitter #Covid19NZ posts. *Journal of Pragmatics*, *196*, 6-23.
- Friendly, M. (1999). Extending mosaic displays: Marginal, conditional, and partial views of categorical data. *Journal of Computational and Graphical Statistics*, *8*(3), 373-395.
- Friendly, M. (2002). Corrgrams: Exploratory displays for correlation matrices. *The American Statistician*, *56*, 316–324
- Friendly, M., & Meyer, D. (2016). *Discrete data analysis with R: visualization and modeling techniques for categorical and count data* (Vol. 120). CRC Press.
- Rocha, M. M. N., & da Silva, C. G. (2022). Heatmap matrix: Using reordering, discretization and filtering resources to assist multidimensional data analysis. <https://doi.org/10.13140/RG.2.2.36619.57126>
- Rocha, M. M. N., & da Silva, C. G. (2018). Heatmap matrix: A multidimensional data visualization technique. In *Proceedings of the 31st Conference on Graphics, Patterns and Images (SIBGRAPI)*.
- Shneiderman, B. (1996). The eyes have it: A task by data type taxonomy for information visualizations. In *Proceedings 1996 IEEE symposium on visual languages* (pp. 336-343). IEEE.

### **Additional Slides**

WAIKATO

### **WAIKATO Interactive Enhancements (Rocha & da Silva, 2022)**

- **1. Reorder Matrix:** Sort heatmap to reveal patterns concerning:
	- all pairs of variables (all panels)
	- a single pair of variables (one chosen panel)
	- a subset of variables
	- all variables
- **2. Filter Data:** Extract subset using Spearman's correlation coefficient and/or association rules
- **3. Discretize Variables:** Make continuous variables in the dataset categorical by creating bins of equal width/frequency
- **4. Adjust Scope:** Switch between a local (panel) or global (matrix) colour mapping
- BUT no prototype or GUI documentation available…

15

WAIKATO

WAIKATO

# **Related Work: Contingency Tables**

Visualisations of contingency tables can be classified into three types (Alsallakh et al., 2012):

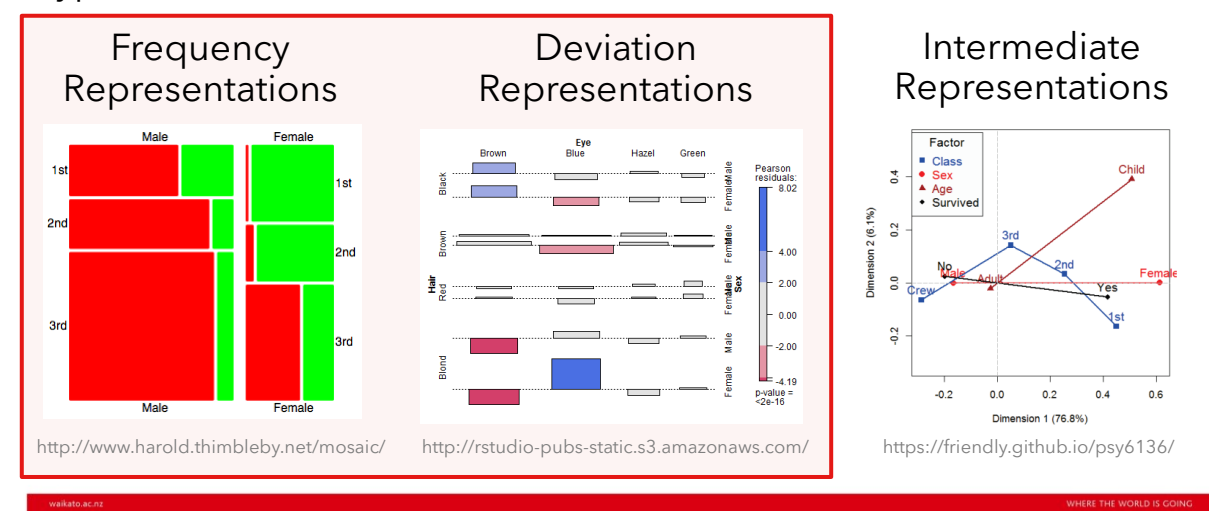

### **Related Work: Pairwise Techniques**

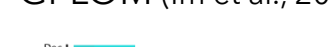

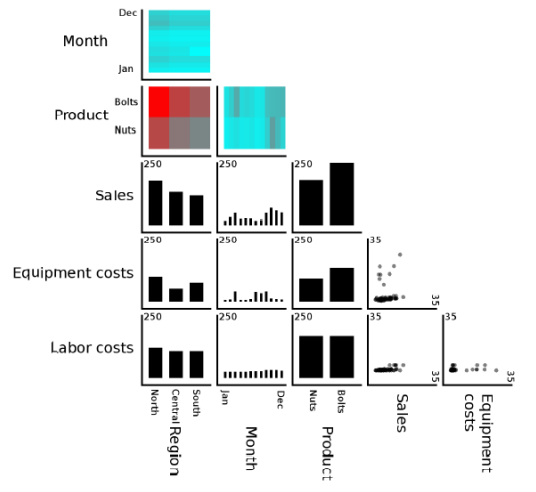

GPLOM (Im et al., 2013) Mosaic Matrix (Friendly, 1999)

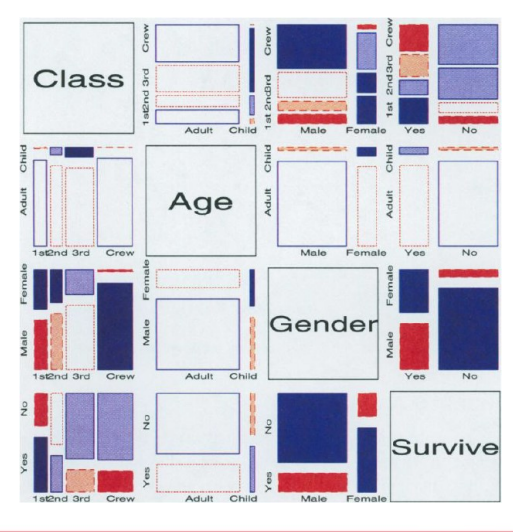

29

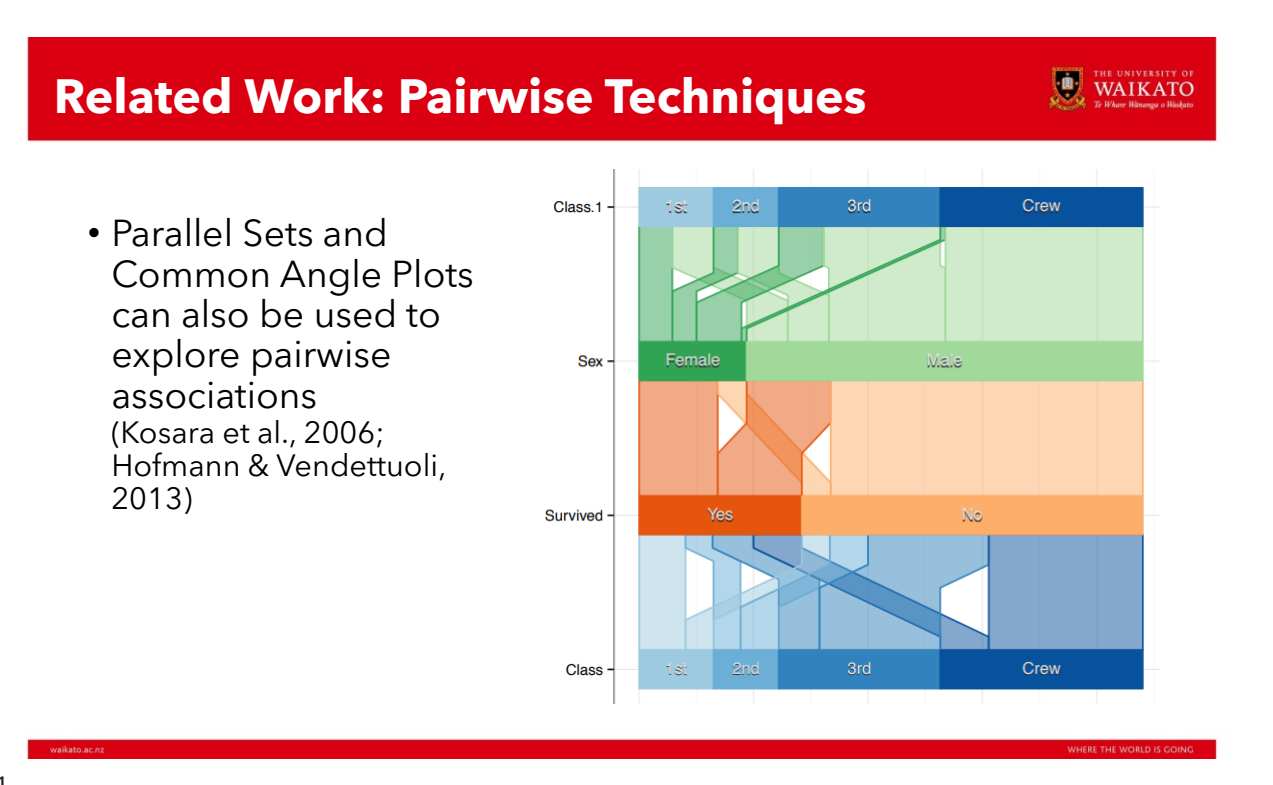

### **Main Menu**

### Default Settings

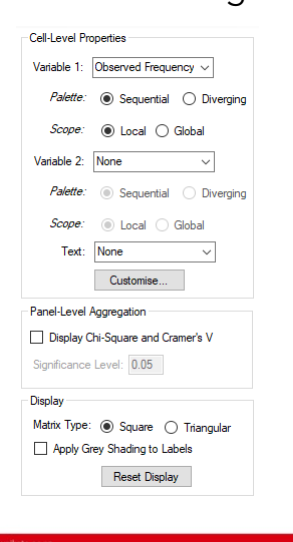

Consists of three sub-menus:

- 1. Cell-Level Properties: Specify colour palette, scope, text labels
- 2. Panel-Level Aggregation: Display Chi-square and Cramér's V
- 3. Display Settings: Change shape, add grey shading

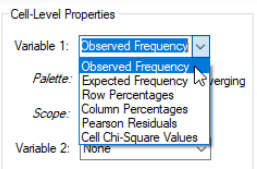

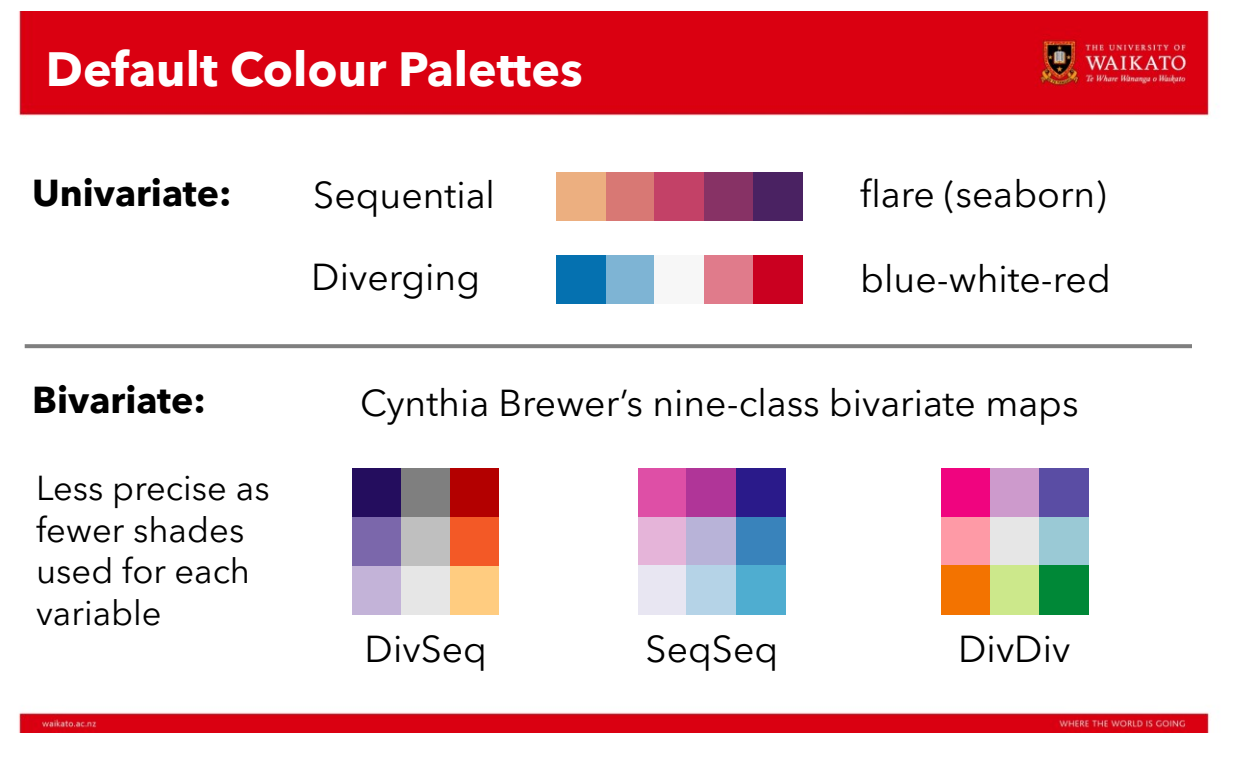

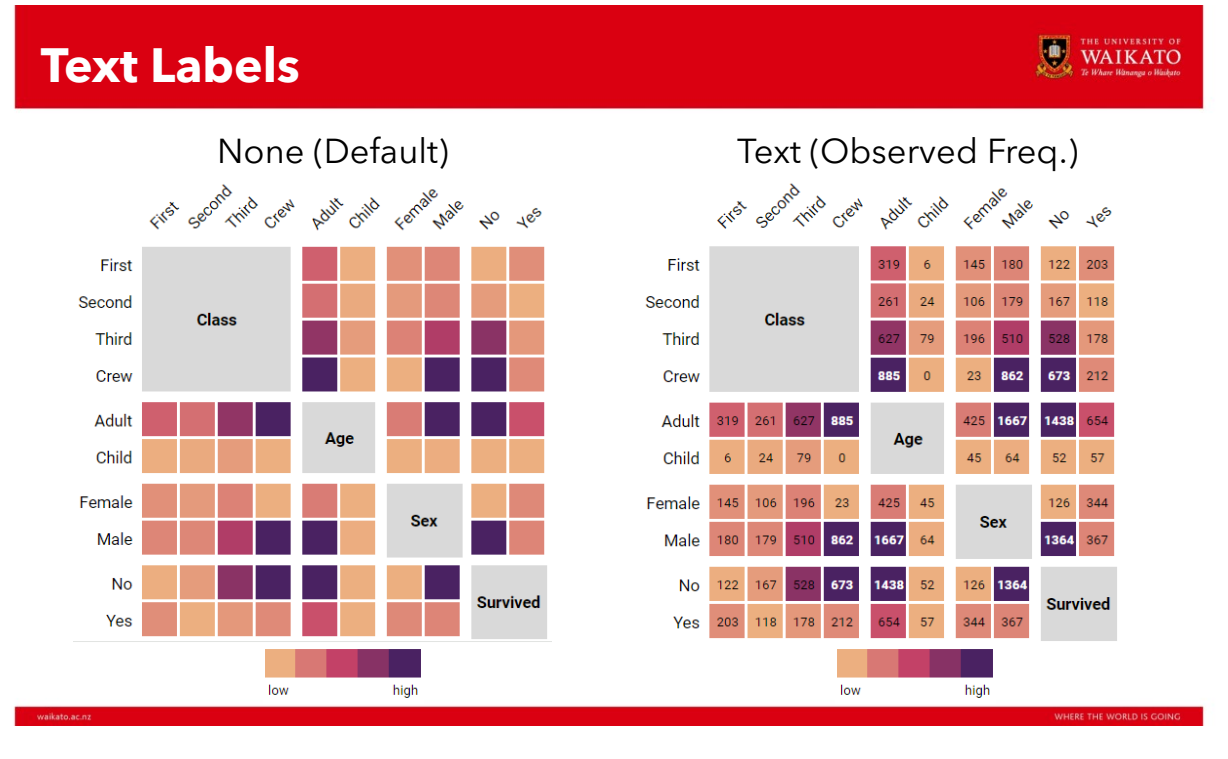

# **Scope Comparison**

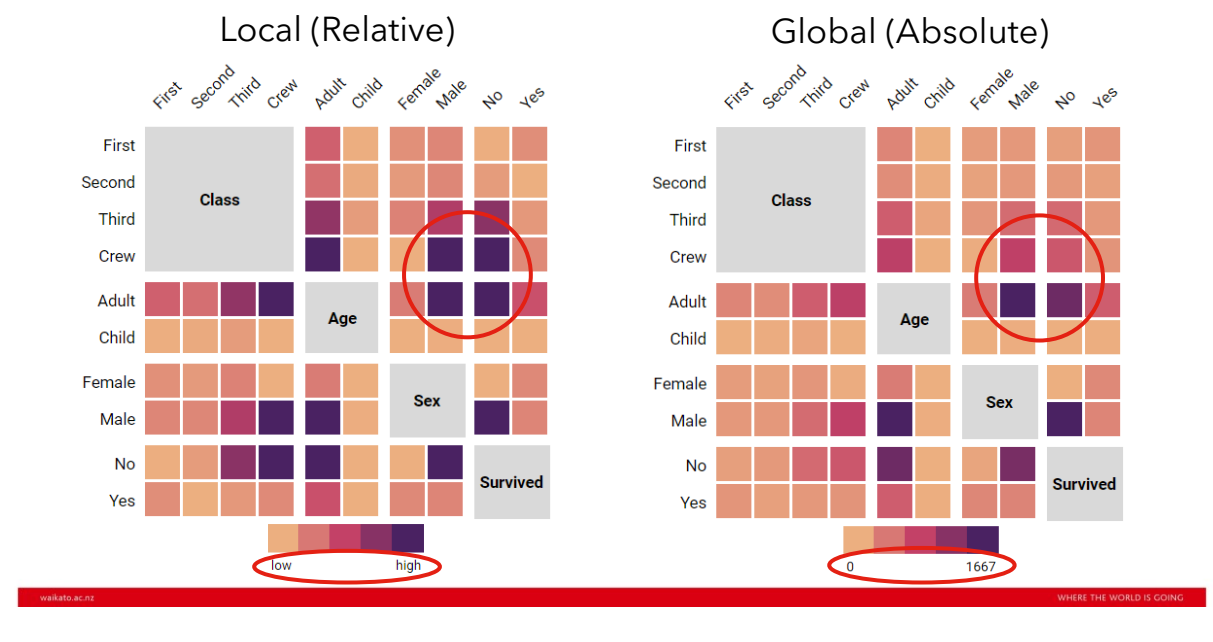

# **Expected Frequencies**

- Shows quantities expected if *no* association between variables
- Calculated using category frequencies
	- E = Row Total x Col Total / *N*

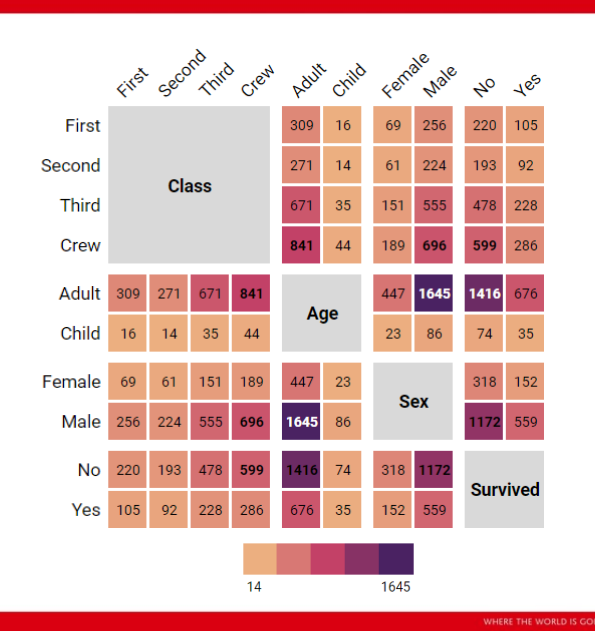

WAIKATO

### **Proportions**

- For text labels, Observed Frequency is split into "Counts" and "Proportions"
- Cells show joint probability, P(X∩Y), where X and Y are categories on each axis

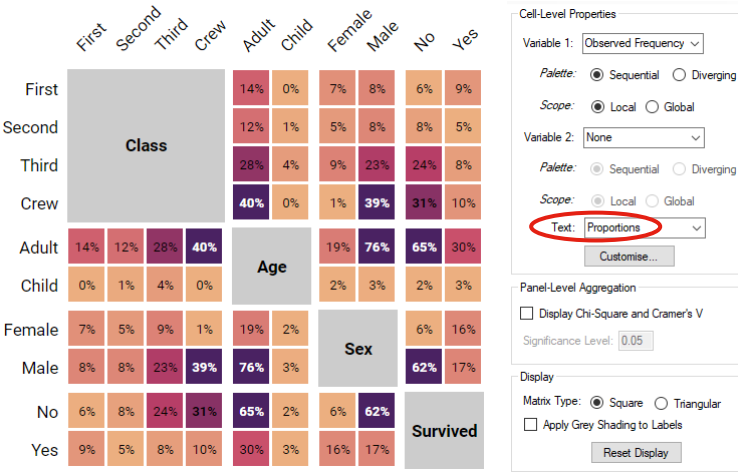

# Cell-Level Properties

WAIKATO

Matrix Type: · Square 
C Triangular Apply Grey Shading to Labels Reset Display

WAIKATO

37

### **Cell Chi-Square Values**

- Shows individual contribution of each cell to overall Chi-2 square statistic
- Formula:  $\chi_{ij} = (O_{ij} E_{ij})^2 / E_{ij}$
- Large values indicate disparity between observed and expected frequencies

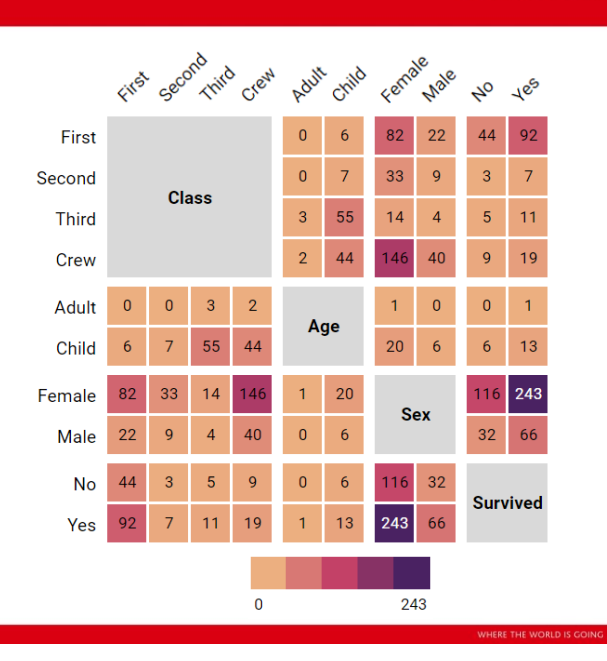

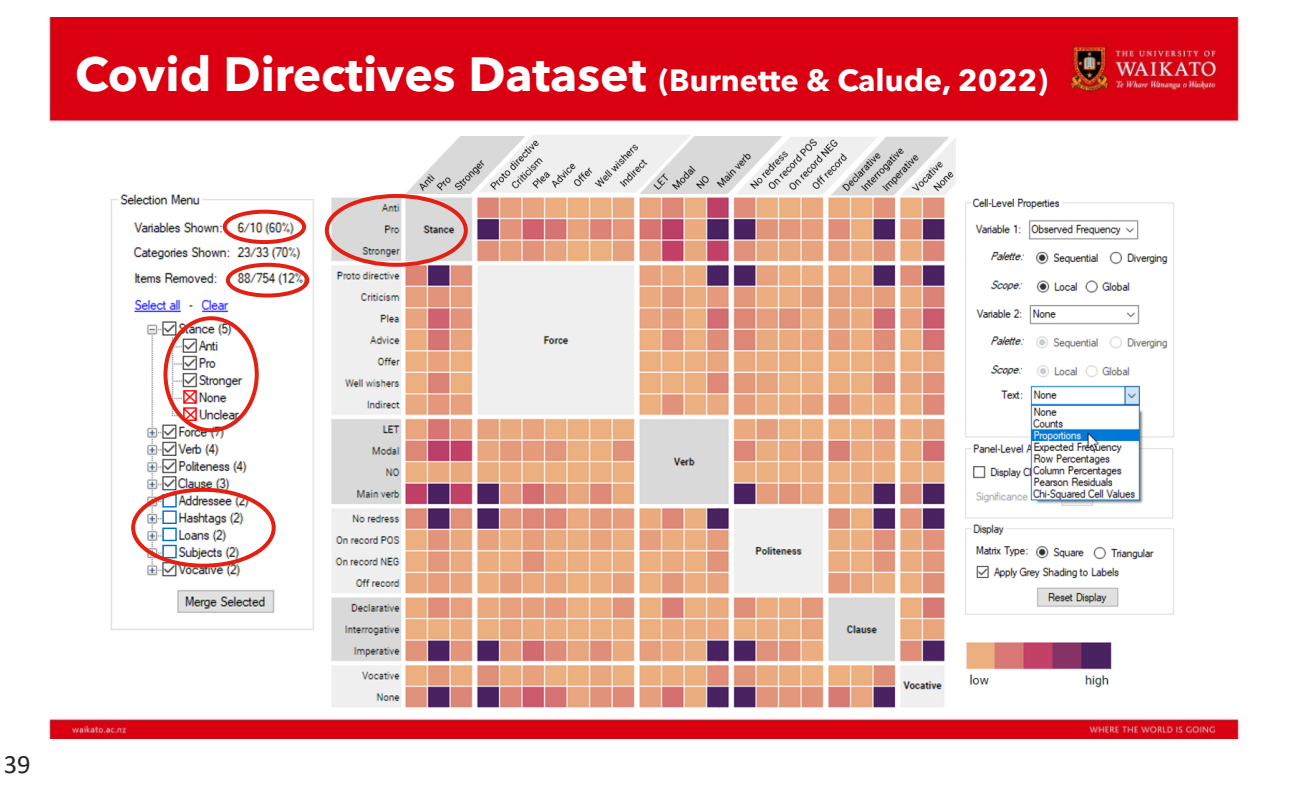

### **Future Work**

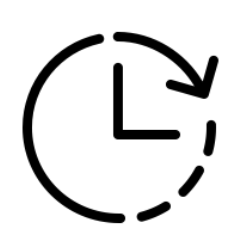

- Develop a web-based tool where users can upload their own categorical datasets
- Conduct user testing, update design accordingly
- Incorporate features proposed by Rocha & da Silva (2022), especially automated sorting and binning of continuous variables
- Add support for missing values, hierarchical data
- Bigger picture: New methods for visualising (and understanding!) statistical tests for categorical data